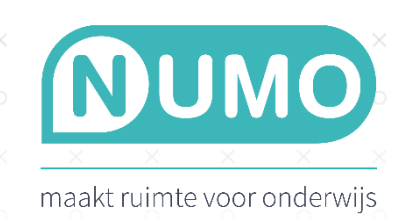

 $\times$ 

## TROFEEËN: bekijk en download

×

 $\times$ 

Wanneer een leerling alle sprongtoetsen van een module heeft gehaald, verdient de leerling een trofee. Als docent heb je hier als volgt inzicht in.

 $\times$ 

 $\times$ 

Via OVERZICHTEN | ACTIVITEIT selecteer je een leerling. In het rechtermenu vind je nu TROFEEËN. Klik daarop om de trofeeën van jouw leerling te zien. Kijk ook gerust terug naar de trofeeën van een ander schooljaar. Klik op een trofee om in te zoomen en klik daarna op DOWNLOAD TROFEE om hem te downloaden. Daarna kan de pdf worden afgedrukt of worden toegevoegd aan het portfolio van de leerling in je leerlingadministratiesysteem.

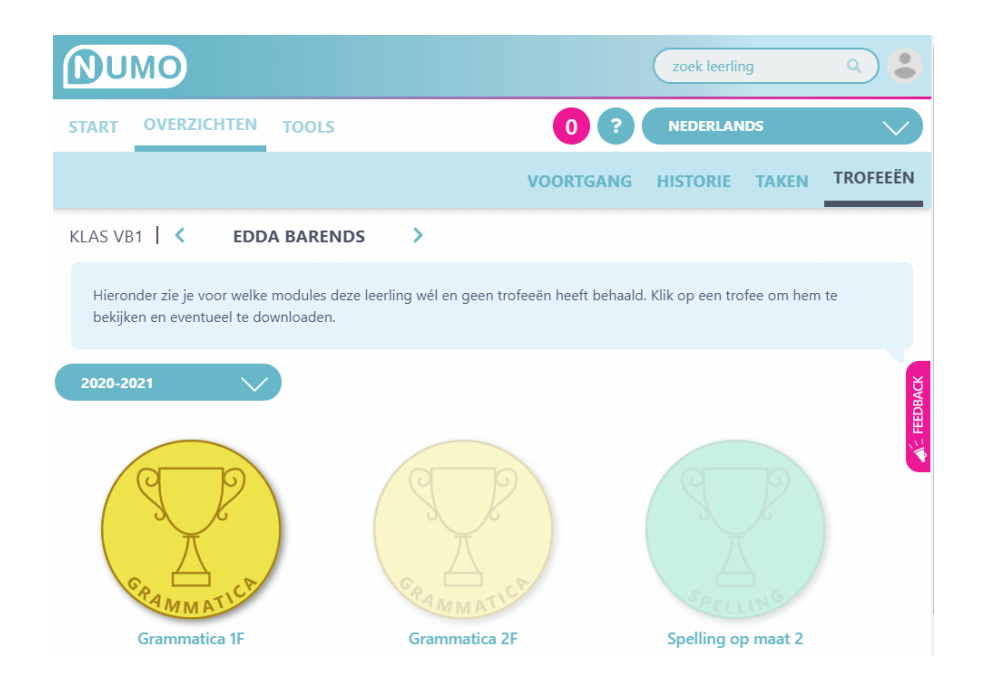

De leerling kan overigens ook zelf trofeeën bekijken, downloaden of afdrukken. Dat doet de leerling via het bekericoon in zijn leerlingdashboard.

Numo is een leermiddel van Kurve. Heb je vragen? Neem contact met ons op via [support@kurve.nl.](mailto:support@kurve.nl)